# **Unit 08: The Editing Workplace (Final Cut Pro)**

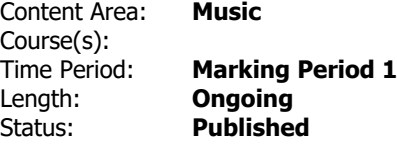

# **Brief Summary of Unit**

This unit will focus on the process of familiarizing students with the equipment needed to edit their video projects. Students will engage in hands-on operation of Final Cut Pro digital editing equipment.

## **Transfer**

## **Essential Questions**

- • How do you use Final Cut Pro? **.**
- • What is an editing work-flow? **.**
- • What is Final Cut Pro? **.**

# **Essential Understandings**

- • capturing video from a camera needs to perform prior to editing. **.**
- • knowing mediums, formats and file types help in transferring video and audio files. **.**
- • managing and organizing video clips is the key to a successful sequence. **.**
- • techniques like selecting, rolling and ripple editing help to perform quicker edits. **.**
- • the organization and an editing work flow is important when assembling and editing a project. **.**
- • time code allows to determine choice of video clips. **.**
- • titles are an important tool in presenting their projects. **.**
- • to log video clips properly help in organizational work flow. **.**

#### **Students Will Know**

- • how to add audio. **.**
- • how to create interesting graphic titles. **.**
- • how to edit a sequence for their projects. **.**
- • how to import and export video and audio files. **.**
- • how to log clips and organize in the browser. **.**
- • how to manage and log video clips. **.**
- • how to move delete and trim clips on the timeline. **.**
- • how to navigate through the Final Cut Pro interface. **.**
- • how to understand formats, mediums and file types. **.**

#### **Students Will Be Skilled At**

#### **Evidence/Performance Tasks**

- • complete a graphic organizer detailing the steps to manage video clips. **.**
- • complete a Sfx or music mix using Audacity or Garage Band that can be used in a video project. **.**
- • complete a viewing guide on the various components of Final Cut Pro learned from an instructional DVD.
- • create an editing work flow chart for each project produced. **.**
- • create and burn a DVD using i DVD. **.**
- • create and organize video sequences using Final Cut Pro. **.**
- • import an audio file from a CD or i- Tunes. **.**
- • practice adding, moving, deleting and trimming clips on the timeline. **.**
- • research and prepare a chart to be displayed in class on the various formats, mediums and file types available when editing video and audio.

• • write and present a short demonstration to the Introduction to Video class using Final Cut Pro describing various ways to log and trim clips, organize clips in the browser and the use of the canvas and viewer.

#### **Learning Plan**

• • Discuss and reflect on essential questions through discussion and writing in their Film Production Journal.

- • Familiarize themselves with the Apple OSX system and Final Cut Pro. **.**
- • Have students shoot a short video comprising several shots, capture and edit a sequence. **.**
- • Prepare and present posters and complete graphic organizers on the components of Final Cut Pro.
- • Provide a presentation made to the Introduction to Film and Video class on the methods used to log and trim clips.
- • Use Audacity and Garage band to mix sound effects and music tracks. **.**
- • View an instructional DVD explaining the main components of Final Cut Pro. **.**

#### **Materials**